# TELEPHONE NUMERIQUE SANS FIL AVEC ECRAN COULEUR

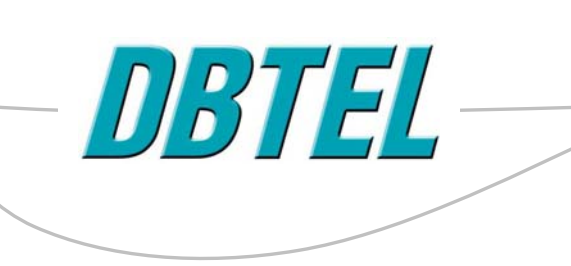

#### **Affichage du numéro d'appel**

Notez que l'utilisation des fonctions d'affichage du numéro d'appel et des fonctions annexes nécessite que vous soyez abonné au service approprié auprès de votre opérateur réseau.

## Dans ce manuel

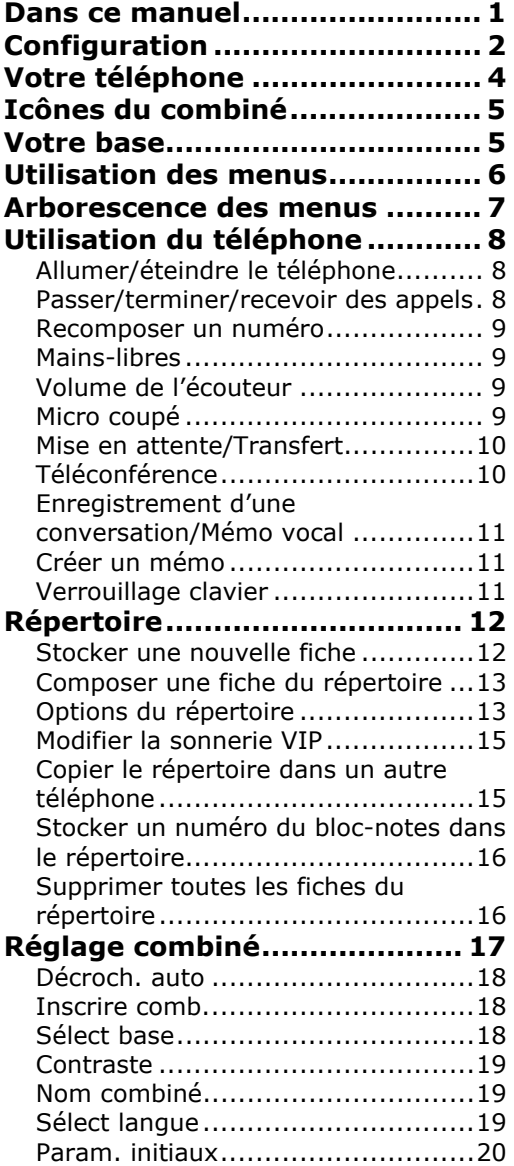

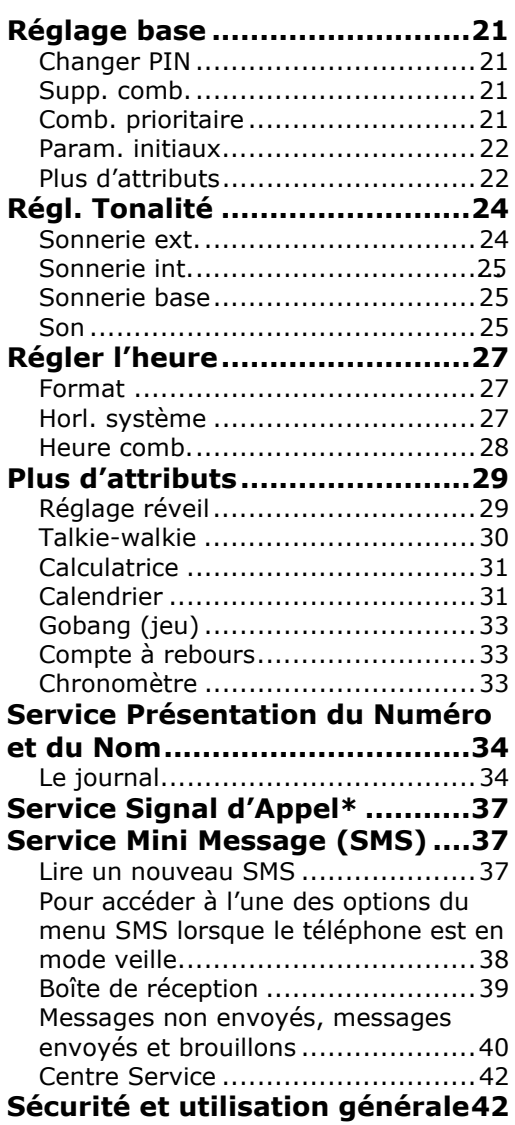

## Configuration

### **Emplacement de votre téléphone**

Placez la base du téléphone de manière à ce que les câbles atteignent sans problème une prise secteur et une prise téléphonique.

Pour éviter toute interférence, vérifiez qu'elle se situe à au moins 1 mètre de tout appareil électrique.

Le rayon de réception du téléphone va jusqu'à 50 mètres en intérieur et 300 mètres en extérieur, en condition de réception idéale.

### **Préparer votre téléphone**

- 1. Branchez le câble de l'adaptateur électrique dans l'alvéole située au dos de la base. Branchez l'adaptateur électrique sur la prise secteur et allumez le téléphone. Les témoins lumineux bleus latéraux doivent clignoter trois fois.
- 2. Insérez les 2 piles AAA rechargeables dans le compartiment à piles en veillant à respecter leur polarité (+ et -). Refermez le compartiment à piles en faisant glisser son couvercle.

La mélodie de bienvenue retentit et l'écran de veille apparaît :

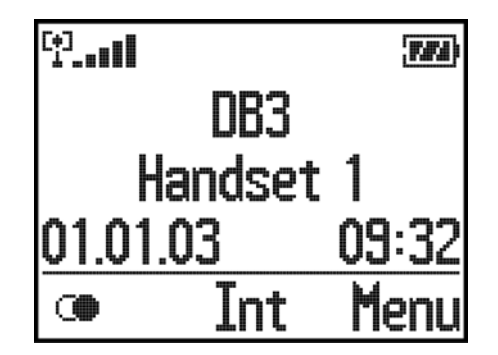

3. Placez le combiné sur la base pour le charger. Un bip sonore indique le lancement du chargement et l'icône **de la seulte de défiler.** 

Lors du premier chargement, laissez le combiné se charger pendant au moins 16 heures.

**Performance de la batterie**

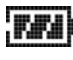

Batterie chargée

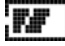

T

Batterie en demi-charge

Batterie faible

Le chargement peut avoir pour effet de chauffer les piles et le combiné. Cette réaction est normale. Au fur et à mesure de leur utilisation, la capacité de chargement des piles rechargeables s'altère, diminuant ainsi l'autonomie du téléphone en conversation ou en veille. Pour recevoir des piles de rechange, contactez l'assistance DBTEL au **D** N° Indigo : 0 820 018 178. (0,12 euros / minute)

- 4. Une fois le chargement terminé, branchez le cordon téléphonique dans la prise correspondante située au dos de la base et branchez l'autre extrémité à la prise téléphonique.
- Note : Lorsque la batterie est totalement déchargée il faut 30 minutes de charge avant que le combiné ne soit opérationnel.

#### **Temps de conversation/de veille**

Idéalement, l'autonomie des piles permet un temps de conversation d'environ 8 heures ou un temps de veille de 80 heures.

#### **Votre téléphone est maintenant prêt.**

## Votre téléphone

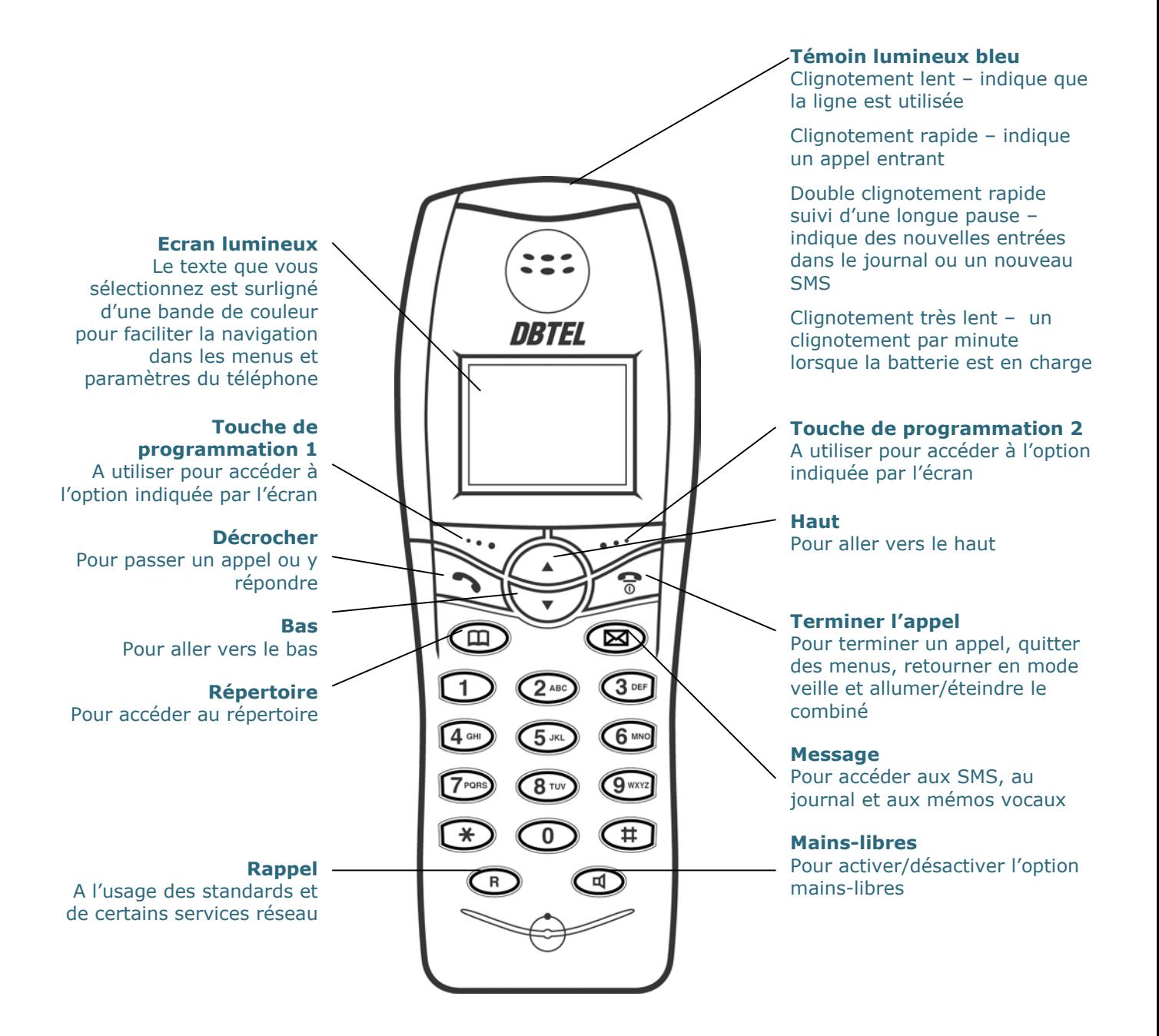

## Icônes du combiné

### **Voici les différents symboles que votre téléphone peut afficher.**

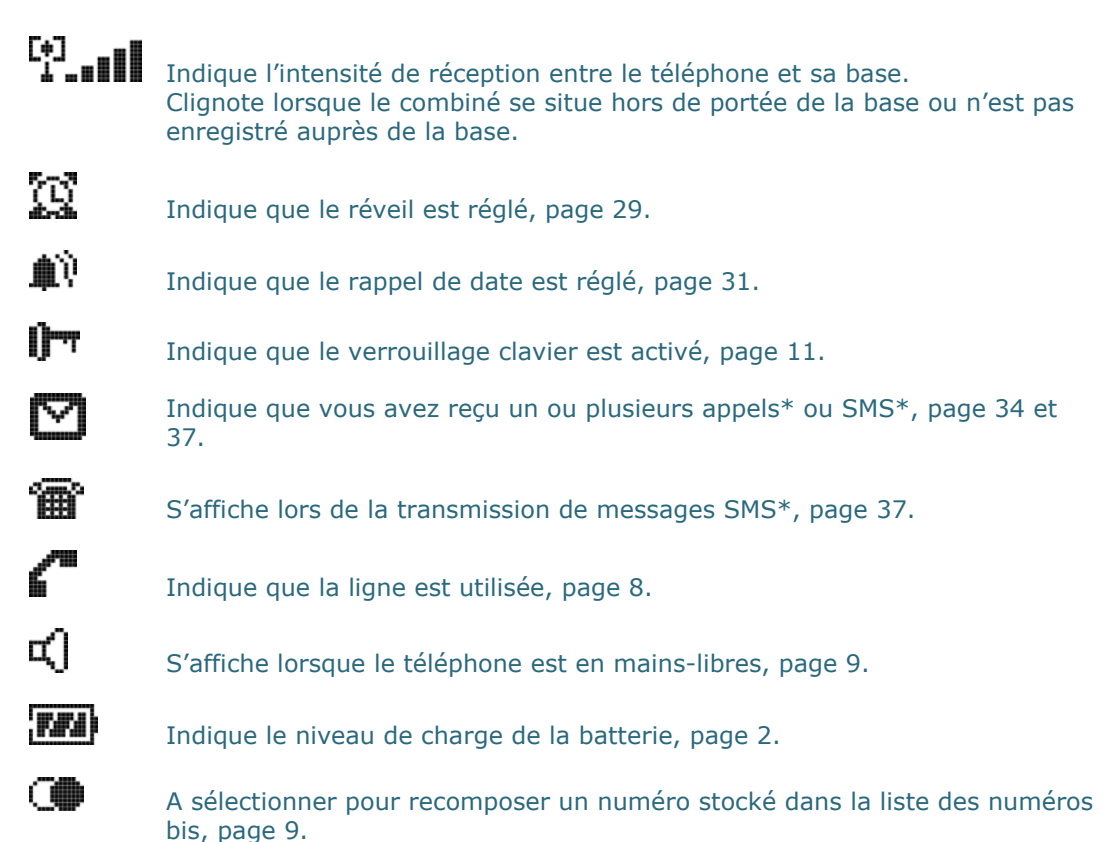

\* Notez que l'utilisation de ces fonctions nécessite que vous soyez abonné au service correspondant auprès de votre opérateur réseau.

## Votre base

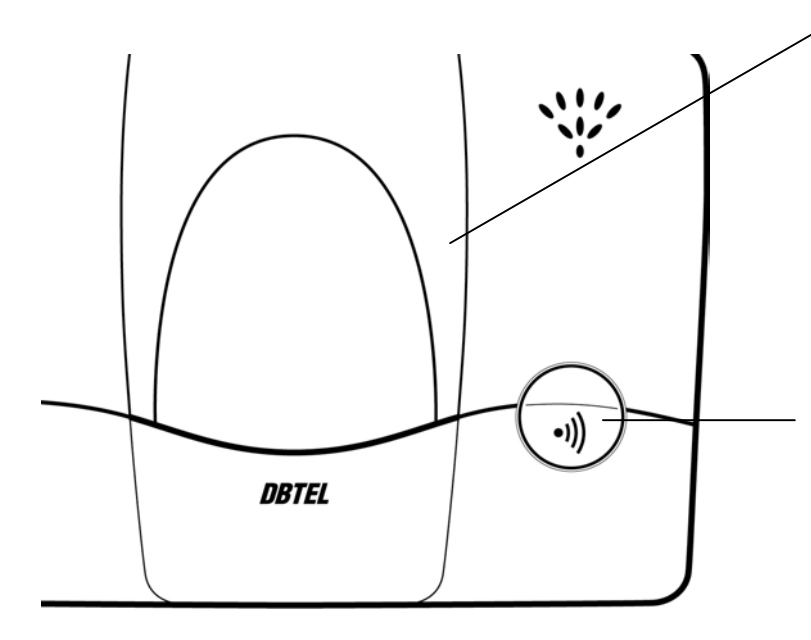

**Témoins lumineux bleus latéraux** 

Clignotement rapide – indique un appel entrant

Double clignotement rapide suivi d'une longue pause – indique des nouvelles entrées dans le journal ou un nouveau SMS

Clignotement lent – indique que la ligne est occupée

Clignotement régulier – un clignotement par minute lorsque la batterie est en charge

#### **Enregistrer**

A utiliser pour enregistrer un combiné auprès de la base et appeler un combiné.

## Utilisation des menus

Votre téléphone DBTEL est équipé d'un écran contextuel vous permettant de naviguer d'une option à l'autre de votre téléphone. Tous les menus et sous-menus sont accessibles à l'aide de la même procédure (utilisation des boutons).

Lorsque vous utilisez le menu, appuyez sur les boutons  $\bullet$  ou pour sélectionner des options sur l'écran du téléphone.

Par exemple, lorsque le texte vous demande d'appuyer sur **Menu**, appuyez sur le bouton surligné ci-dessous :

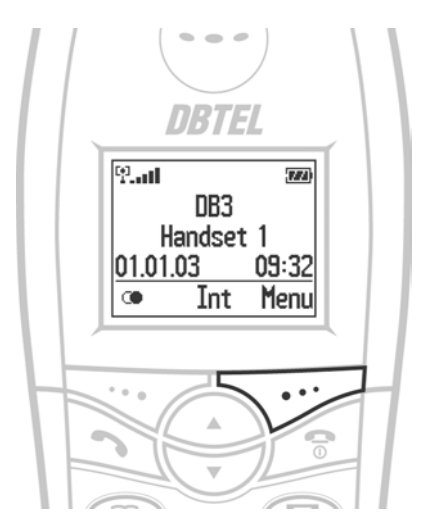

#### **Sélection des options de menu**

*Suivez la procédure suivante pour sélectionner une option du menu principal et du sous-menu, puis reportez-vous à l'arborescence des menus et consultez la référence de la page indiquée pour l'option que vous avez sélectionnée.*

Appuyez plusieurs fois sur lorsque vous voulez retourner à l'écran de veille.

- 1. Appuyez sur **Menu**.
- 2. Utilisez  $\bullet$  ou  $\bullet$  pour afficher les options du menu principal.
- 3. Une fois que l'option souhaitée s'affiche, appuyez sur **OK** pour consulter les options du sous-menu.
- 4. Appuyez sur  $\bullet$  ou  $\bullet$  pour afficher l'option de sous-menu souhaitée.

## Arborescence des menus

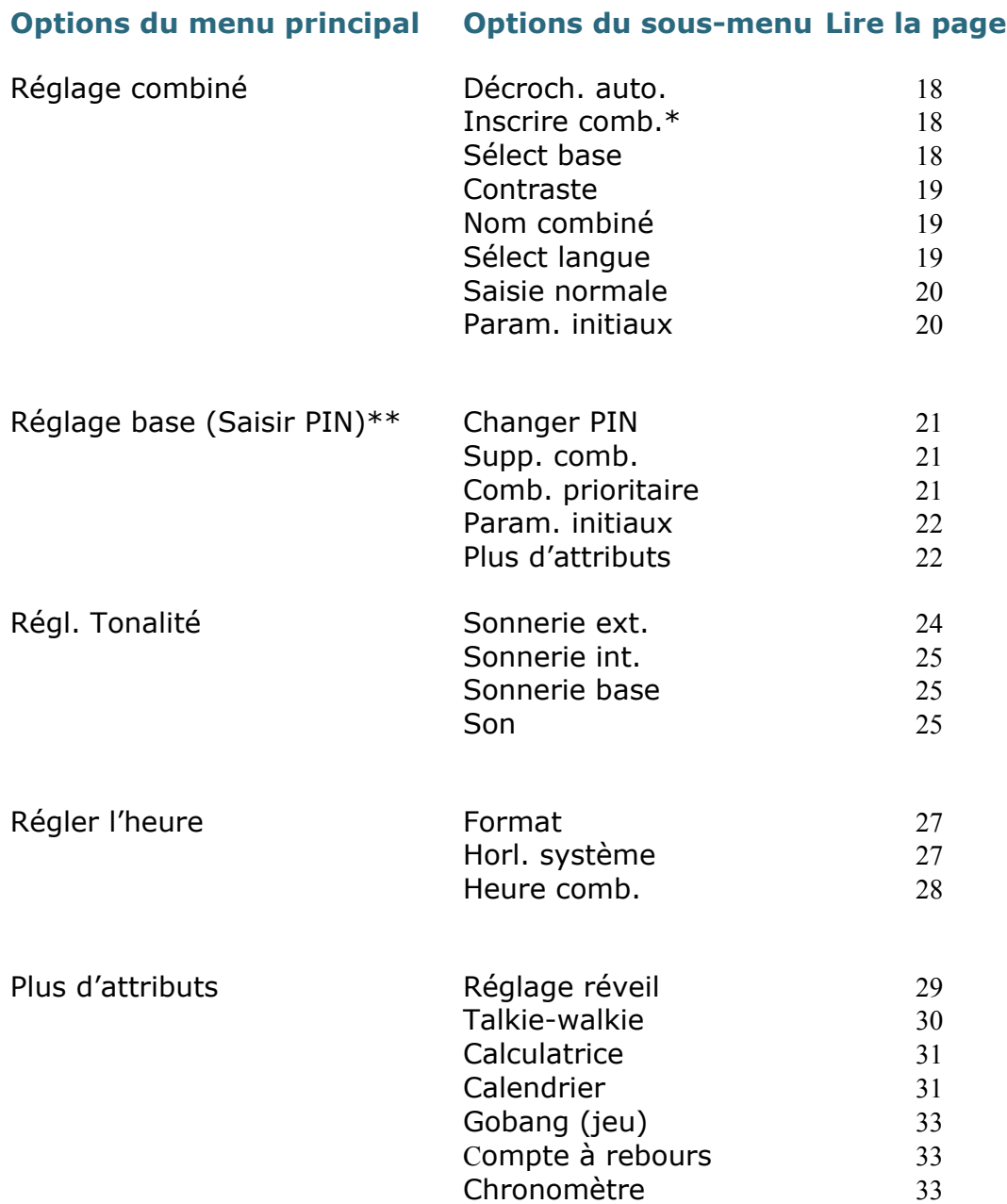

\* Reportez-vous à la section correspondante avant d'entamer la procédure.

\*\* Lorsque vous accédez au menu Réglage base, vous devez saisir un code PIN (0000 par défaut) et appuyer sur **OK** pour pouvoir accéder aux options du sous-menu. Cette opération est nécessaire pour des raisons de sécurité : de cette manière, personne ne peut accéder à vos paramètres ou les modifier.

## Utilisation du téléphone

### Allumer/éteindre le téléphone

1. Appuyez sur **pour allumer le téléphone.** 

Ou

1. Maintenez la touche **de** enfoncée pendant quelques secondes pour l'arrêter.

### Passer/terminer/recevoir des appels

### **Passer un appel extérieur**

1. Appuyez sur $\Box$  et composez le numéro souhaité.

Ou

Composez le numéro souhaité, puis appuyez sur **OK**. Le numéro est appelé.

Appuyez sur  $\leftarrow$  pour effacer un chiffre incorrect.

### **Passer un appel interne**

1. Appuyez sur  $\bullet$  ou  $\bullet$  pour afficher le numéro du téléphone interne que vous souhaitez appeler et appuyez sur **OK**.

L'écran indique **Chercher…** et le téléphone appelé sonne.

Les appels internes ne sont possibles que si plusieurs combinés sont enregistrés auprès de votre base.

### **Terminer un appel**

1. Appuyez sur

### **Recevoir un appel**

La base et le téléphone sonnent tous les deux et les témoins lumineux bleus clignotent rapidement.

1. Appuyez sur  $\Box$  pour répondre ou, si le téléphone est sur la base, prenez simplement le téléphone et parlez.

Si vous avez opté pour l'option Affichage du numéro d'appel auprès de votre opérateur réseau, le numéro d'appel ou le nom de l'émetteur de l'appel (si le téléphone trouve dans le répertoire un nom correspondant exactement au numéro d'appel) s'affiche également (voir page 34 pour plus d'informations).

Si l'appel provient d'un autre téléphone, c'est son numéro interne qui s'affiche.

Si l'appel provient d'un correspondant VIP, la sonnerie VIP retentit et l'icône s'affiche (voir page 15).

### Recomposer un numéro

Votre téléphone vous permet de recomposer l'un des 20 derniers numéros appelés.

- 1. Appuyez sur  $\Box$ .
- 2. Appuyez sur  $\bullet$  ou  $\bullet$  pour afficher le numéro souhaité.

Appuyez sur **Détails** pour savoir quand ce numéro a été appelé pour la dernière fois. Appuyez sur **Effacer** pour supprimer le numéro de la liste des numéros pouvant être recomposés.

3. Appuyez sur **OK** pour recomposer.

### Mains-libres

L'option Mains-libres se fait par l'intermédiaire du haut-parleur et du micro du téléphone, mais ne peut être utilisée qu'en cours d'appel.

1. Appuyez sur  $\bigcirc$ . L'icône  $\vec{\mathbb{Q}}$  s'affiche. Appuyez à nouveau pour revenir en mode normal.

### Volume de l'écouteur

Vous pouvez choisir parmi les 6 niveaux de volume. Le volume de l'écouteur ne peut être réglé qu'en cours d'appel.

1. Appuyez sur **p**our augmenter ou sur **pour baisser le volume** de l'écouteur, puis appuyez sur **OK**.

### Micro coupé

Le mode secret vous permet de mettre le téléphone en sommeil et de parler à une tierce personne sans que votre correspondant ne vous entende.

- 1. Appuyez sur **Option**. **Micro coupé** s'affiche ; appuyez sur **OK**. **Micro coupé** s'affiche : votre correspondant ne peut plus vous entendre.
- 2. Appuyez sur **Terminer** pour désactiver le mode secret.

### Mise en attente/Transfert

Vous ne pouvez transférer un appel à un autre téléphone que si plusieurs téléphones sont enregistrés auprès de votre base.

*En cours d'appel :*

- 1. Appuyez sur **Option**.
- 2. Appuyez sur pour afficher **Attente/Transf.** et appuyez sur **OK**. L'appel extérieur est mis en attente.
- 3. Appuyez sur  $\bullet$  ou  $\bullet$  pour afficher le numéro du téléphone interne auquel vous souhaitez transférer l'appel et appuyez sur **OK**.

L'écran indique **Chercher…** et le téléphone appelé sonne.

4. Lorsque l'autre téléphone sonne, appuyez sur **Transfert** pour terminer le transfert.

### Téléconférence

Vous ne pouvez établir une téléconférence que si plusieurs téléphones sont enregistrés auprès de votre base.

Une téléconférence est une conversation faisant intervenir 3 correspondants répartis entre votre téléphone, un téléphone extérieur et un autre téléphone interne.

*Au cours d'un appel extérieur :*

- 1. Appuyez sur **Option**.
- 2. Appuyez sur pour afficher **Attente/Transf.** et appuyez sur **OK**. L'appel extérieur est mis en attente.
- 3. Appuyez sur  $\bullet$  ou  $\bullet$  pour afficher le numéro du téléphone interne avec lequel vous souhaitez communiquer et appuyez sur **OK**.

L'écran indique **Chercher…** et le téléphone appelé sonne.

4. Lorsque l'autre téléphone répond, appuyez sur **Config** pour lancer la téléconférence.

Les utilisateurs du téléphone peuvent appuyer à tout moment sur  $\bullet$  pour quitter la téléconférence.

Si vous répondez à un appel entrant alors que vous êtes en téléconférence, la téléconférence prend fin automatiquement.

### Enregistrement d'une conversation/Mémo vocal

Votre téléphone vous permet d'enregistrer votre conversation avec votre correspondant, sauvegardée sous la forme de notification vocale que vous pouvez réécouter plus tard.

Attention: Vous êtes tenu de toujours informer votre correspondant avant d'enregistrer une conversation.

- 1. Appuyez sur **Option**.
- 2. Appuyez sur **pour afficher Enregist. bi.** et appuyez sur OK. **Enregistre bidirectionnel …** s'affiche.

En cours d'enregistrement, un bip retentint toutes les 10 secondes. Vous ne pouvez enregistrer qu'un message d'une durée de 3 minutes maximum.

### **Pour réécouter un mémo vocal**

- 1. Appuyez sur **puis sur v** pour afficher **Enreg.** et appuyez sur **OK**.
- 2. **Ecouter msg** s'affiche. Appuyez sur **Ecout.** pour écouter la notification vocale.
- 2. Appuyez sur **Fin** pour arrêter le notification.
- 3. Appuyez sur **a** à plusieurs reprises pour quitter ce menu.

### Créer un mémo

Votre téléphone vous permet de prendre note d'un numéro lorsque vous êtes en ligne. Ce numéro est enregistré temporairement dans le blocnotes où vous pouvez aller le chercher pour l'enregistrer dans le répertoire (voir page 16).

- 1. Appuyez sur **Note. Numéro :** s'affiche.
- 2. Saisissez le numéro de téléphone et appuyez sur **OK**. **Enregistrer...** s'affiche ; vous pouvez reprendre votre conversation.

### Verrouillage clavier

Votre téléphone vous permet de verrouiller le clavier pour éviter toute utilisation accidentelle lorsque vous le transportez.

1. Maintenez la touche  $\blacksquare$  enfoncée pour verrouiller le clavier. L'icône  $\blacksquare$ s'affiche.

2. Maintenez la touche  $\bullet$  enfoncée à nouveau pour le déverrouiller. Si vous appuyez sur une touche lorsque le clavier est verrouillé, l'écran affiche : **Appui long '#' pour déverr**.

## Répertoire

Le répertoire peut contenir jusqu'à 100 fiches. Chaque nom de contact peut contenir jusqu'à 16 caractères, et chaque numéro jusqu'à 24 chiffres. 3 numéros différents (Maison, Mobile, Bureau) peuvent être enregistrés sous chaque fiche du répertoire.

#### **Utilisation du répertoire avec plusieurs téléphones**

Si vous utilisez plusieurs téléphones, chaque téléphone possède un répertoire indépendant.

### Stocker une nouvelle fiche

- 1. Appuyez sur  $\blacksquare$ .
- 2. **Créer fiche** s'affiche ; appuyez sur **OK**.
- 3. Appuyez sur  $\bullet$  ou  $\bullet$  pour sélectionner le type de numéro que vous souhaitez stocker et appuyez sur **OK**.
- 4. Saisissez le numéro de téléphone et appuyez sur **OK**.
- 5. Saisissez un nom et appuyez sur **OK**. *Reportez-vous à la liste des caractères ci-dessous pour savoir comment saisir un nom.* **Enregistrer...** s'affiche.
- 6. Appuyez sur  $\bullet$  ou  $\bullet$  pour sélectionner et enregistrer des numéros supplémentaires pour cette fiche.
- 7. Appuyez sur **a** à plusieurs reprises pour quitter ce menu.

#### **Liste des caractères**

#### **Bouton**

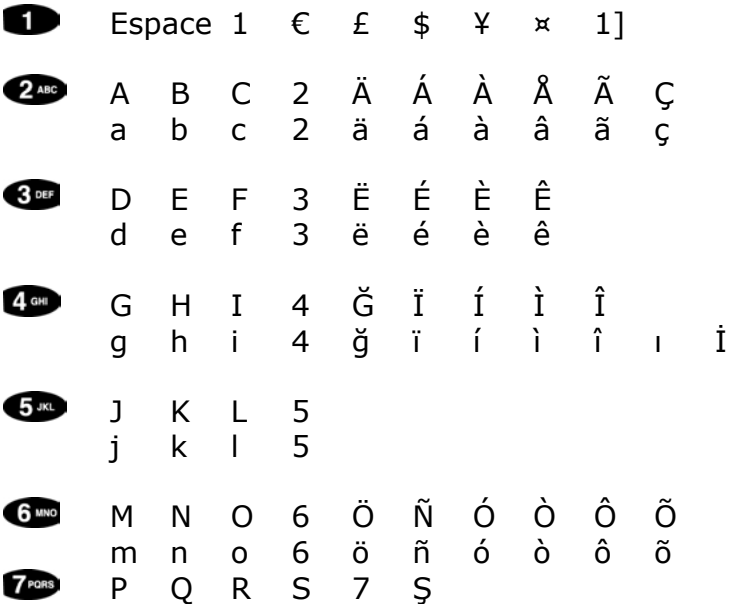

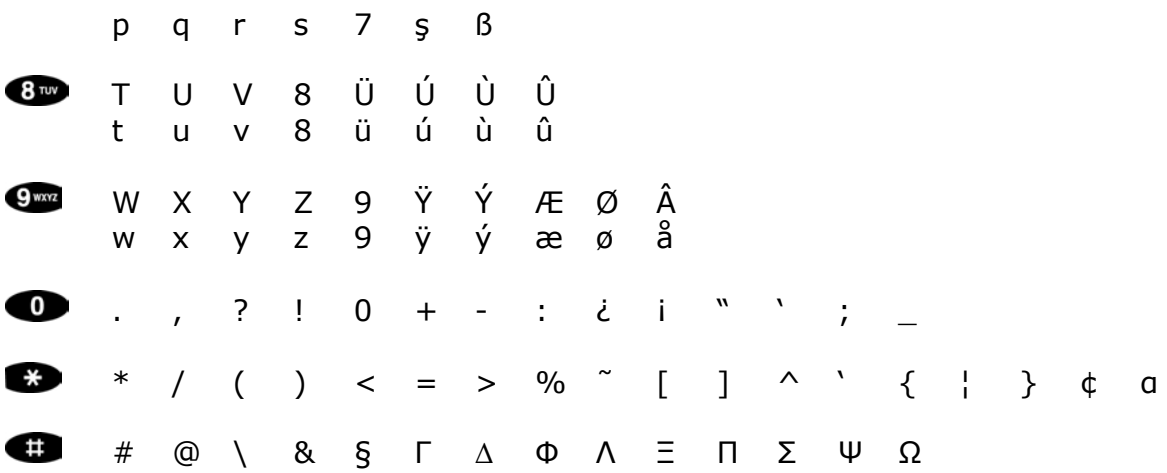

**Saisie des noms :**

Par exemple, pour saisir le nom Jean :

Appuyez sur **5** pour J. Appuyez deux fois sur **3** pour E. Appuyez sur **2** pour A. Appuyez deux fois sur **6** pour N.

Appuyez sur pour effacer un chiffre ou caractère incorrect. Maintenez la touche  $\mathbb{C}$  enfoncée pour passer des majuscules aux minuscules.

#### **Insertion d'une pause**

Maintenez la touche **come** enfoncée jusqu'à ce que **P** s'affiche afin d'insérer une pause dans la séquence de numérotation. Cette option peut être utile si votre téléphone est connecté à un standard interne.

### Composer une fiche du répertoire

Les fiches du répertoire sont répertoriées par ordre alphabétique.

- 1. Appuyez sur  $\blacksquare$ .
- 2. Appuyez sur le bouton  $\bullet$  ou  $\bullet$  pour sélectionner la fiche souhaitée.
- 3. Appuyez sur **OK** pour confirmer votre sélection.
- 4. Appuyez sur **OK** pour composer le numéro.

### Options du répertoire

Une fois qu'une fiche est sélectionnée dans le répertoire, vous pouvez en modifier le nom ou le numéro, la supprimer, la transférer vers un autre téléphone ou définir une sonnerie VIP pour distinguer la nature de certains appels.

*Commencez par sélectionner la fiche souhaitée.*

- 1. Appuyez sur  $\blacksquare$ .
- 2. Appuyez sur  $\bullet$  ou  $\bullet$  pour sélectionner la fiche souhaitée et appuyez sur **Option**.

*Procédez ensuite de la façon suivante :*

#### **Pour modifier un numéro :**

- 3. Lorsque **Changer num.** est affiché, appuyez sur **OK**.
- 4. Appuyez sur  $\bullet$  ou  $\bullet$  pour sélectionner le type de numéro que vous souhaitez modifier et appuyez sur **OK**.
- 5. Utilisez  $\leftarrow$  pour supprimer les chiffres non voulus, puis saisissez les chiffres appropriés à l'aide du clavier et appuyez sur **OK**.
- 6. Appuyez sur  $\bullet$  ou  $\bullet$  pour sélectionner et modifier des numéros supplémentaires pour cette fiche.

#### **Pour modifier le nom :**

- 3. Lorsque **Changer num.** est affiché, appuyez sur **OK**.
- 4. Utilisez  $\leftarrow$  pour supprimer les chiffres non voulus, puis saisissez les chiffres appropriés à l'aide du clavier et appuyez sur **OK**.

#### **Pour supprimer une fiche :**

#### **Attention !**

Toutes les informations relatives à la fiche sélectionnée sont supprimées.

- 3. Lorsque **Effacer fiche** est affiché, appuyez sur **OK**. **Effacer fiche ?** s'affiche.
- 4. Appuyez sur **Oui** pour confirmer la suppression. **Effacer...** s'affiche.

Ou

Appuyez sur **Non** pour annuler la suppression.

#### **Pour copier la fiche sur un autre téléphone**

- 1. Lorsque **Transf. fiche** est affiché, appuyez sur **OK**.
- 2. Appuyez sur  $\bullet$  ou  $\bullet$  pour sélectionner le téléphone vers lequel vous souhaitez transférer la fiche et appuyez sur **OK**. **Transfert à Combiné X** s'affiche.
- 4. **Transféré** s'affiche une fois le transfert terminé. **Echec transfert** s'affiche si le transfert échoue.

### **Pour enregistrer une fiche en lui attribuant une sonnerie VIP**

- 1. Lorsque **Réglage VIP** est affiché, appuyez sur **OK**.
- 2. Appuyez sur **Actif** pour attribuer une sonnerie VIP ou sur **Arrêt** pour l'annuler et appuyez sur **Enreg.**. **Enregistrer...** s'affiche.

Voir ci-dessous pour savoir comment modifier la sonnerie VIP.

*Une fois la modification/suppression terminée, appuyez plusieurs fois sur <u><i>B* pour quitter.</u>

### Modifier la sonnerie VIP

La sonnerie VIP que vous attribuez est la sonnerie que vous entendez lorsque vous recevez un appel à partir du numéro d'un correspondant VIP.

- 1. Appuyez sur  $\mathbf{\mathbf{\oplus}}$
- 2. Appuyez sur  $\bullet$  ou  $\bullet$  pour sélectionner la fiche que vous souhaitez stocker avec une sonnerie VIP et appuyez sur **Option**.
- 3. Appuyez sur  $\bullet$  ou  $\bullet$  pour sélectionner **Réglage VIP** et appuyez sur **OK**.

*Vérifiez que la sonnerie VIP est bien activée.*

- 4. Appuyez sur pour afficher Sonn. VIP et appuyez sur **OK**.
- 5. Appuyez sur  $\bullet$  ou  $\bullet$  pour sélectionner la sonnerie souhaitée et appuyez sur **Vol**.
- 6. Appuyez sur  $\bullet$  ou  $\bullet$  pour sélectionner le volume souhaité et appuyez sur **Enreg.. Enregistrer...** s'affiche.
- 7. Appuyez sur à plusieurs reprises pour quitter ce menu.

### Copier le répertoire dans un autre téléphone

- 1. Appuyez sur  $\blacksquare$ .
- 2. Appuyez sur **ou v** pour sélectionner **Transf. tout** et appuyez sur **OK**.
- 3. Appuyez sur  $\bullet$  ou  $\bullet$  pour sélectionner le téléphone vers lequel vous souhaitez transférer le répertoire et appuyez sur **OK**. **Transfert à Combiné X** s'affiche.
- 4. **Transféré** s'affiche une fois le transfert terminé. **Echec transfert** s'affiche si le transfert échoue.

Le transfert n'est possible que vers un téléphone enregistré auprès de votre base.

*Sur le téléphone vers lequel vous effectuez le transfert :*

L'écran indique **Voudriez-vous recevoir Numéro de tél. ?**

Appuyez sur **Oui** pour accepter le transfert. **Copier vers répertoire** s'affiche.

Ou

Appuyez sur **Non** pour refuser le transfert. Le téléphone revient alors en mode veille.

### Stocker un numéro du bloc-notes dans le répertoire

Si vous avez enregistré le numéro d'un correspondant dans le bloc-notes, procédez de la façon suivante pour le copier et l'enregistrer dans le répertoire.

- 1. Appuyez sur  $\bullet$ .
- 2. Appuyez sur  $\bullet$  ou  $\bullet$  pour sélectionner **Bloc-notes** et appuyez sur **OK**.

Le numéro stocké dans le bloc-notes s'affiche.

- 3. Appuyez sur **Enreg.** pour stocker le numéro dans le répertoire.
- 4. Appuyez sur  $\bullet$  ou  $\bullet$  pour sélectionner le type de numéro et appuyez sur **OK**.
- 5. Utilisez le clavier pour saisir un nom pour cette fiche et appuyez sur **OK**. **Enregistrer...** s'affiche.
- 6. Appuyez sur à plusieurs reprises pour quitter ce menu.

### Supprimer toutes les fiches du répertoire

- 1. Appuyez sur $\bullet$ .
- 2. Appuyez sur **ou v** pour sélectionner **Effacer tout** et appuyez sur **OK**. **Effacer ttes fiches ?** s'affiche.
- 3. Appuyez sur **Oui** pour confirmer la suppression. **Effacer...** s'affiche. Ou

Appuyez sur **Non** pour annuler la suppression.

4. Appuyez sur **a** à plusieurs reprises pour quitter ce menu.

## Réglage combiné

#### **Pour revenir à l'écran de veille à tout moment :** Appuyez plusieurs fois sur

### Décroch. auto

Lorsque vous recevez un appel, vous pouvez y répondre en prenant tout simplement le téléphone sur sa base. C'est le décroché automatique. Lorsque vous désactivez le décroché automatique, vous devez systématiquement appuyer sur **pour décrocher.** Cette option est activée par défaut.

1. Appuyez sur **Arrêt** pour la désactiver.

Ou

Appuyez sur **Actif** pour l'activer.  $\vee$  indique que le décroché automatique est activé.

### Inscrire comb.

Vous pouvez enregistrer jusqu'à 5 téléphones compatibles GAP à votre base DB3/DB4.

- 1. Maintenez la touche  $\bigcirc$  (située sur la base) enfoncée pendant une dizaine de secondes jusqu'à émission d'une tonalité.
- 2. Sélectionnez ensuite l'option **Inscrire comb.** (voir page 18).
- 3. Appuyez sur  $\bullet$  ou  $\bullet$  pour sélectionner la base auprès de laquelle vous souhaitez enregistrer le téléphone. **H**: désigne la base existante.
- 4. Saisissez votre code PIN à 4 chiffres à l'aide du clavier. 0000 est le code PIN par défaut.
- 5. Appuyez sur **OK**. **Cherche...** s'affiche.

### Sélect base

Si votre téléphone est enregistré auprès de plusieurs bases, cette option vous permet de sélectionner la base que vous préférez. Il peut s'agir de la base la plus proche de vous ou, si vous avez des problèmes d'interférence, d'une base offrant une meilleure réception.

- 1. Lorsque **Sélect base** est affiché, appuyez sur **OK**.
- 2. Utilisez **ou v** pour sélectionner **Meilleure base** ou choisissez votre base parmi les bases 1 à 4.

 $\pm$  désigne la base sélectionnée.

désigne les bases disponibles (bases auprès desquelles le téléphone est enregistré).

- 3. Appuyez sur **OK** ; **Cherche...** s'affiche pendant que votre téléphone recherche la base sélectionnée.
- 4. Appuyez sur **a** à plusieurs reprises pour quitter ce menu.

### Contraste

Votre téléphone vous permet de choisir parmi 6 niveaux de contraste de l'écran, 3 étant le niveau par défaut.

- 1. Lorsque **Contraste** s'affiche, appuyez sur **OK**.
- 2. Appuyez plusieurs fois sur  $\bullet$  ou  $\bullet$  pour sélectionner le contraste et appuyez sur **Enreg. Enregistrer...** s'affiche.
- 3. Appuyez sur **a** à plusieurs reprises pour quitter ce menu.

### Nom combiné

Si vous avez plusieurs combinés, il peut être utile de donner à chacun d'eux un nom afin de les différencier. Le nom d'un combiné peut contenir jusqu'à 16 caractères.

- 1. Lorsque **Nom combiné** est affiché, appuyez sur **OK**.
- 2. Appuyez sur  $\bullet$  ou  $\bullet$  pour sélectionner le téléphone auquel vous souhaitez attribuer un nom et appuyez sur **OK**.
- 3. Saisissez un nom à l'aide du clavier et appuyez sur **OK**. **Enregistrer...** s'affiche. Le nom saisi remplace maintenant le numéro du téléphone correspondant dans la liste des téléphones.
- 4. Appuyez sur **a** à plusieurs reprises pour quitter ce menu.

### Sélect langue

Vous pouvez choisir entre 5 langues : Allemand (Deutsch), Anglais (English), Français, Italien (Italiano), Espagnol (Español).

- 1. Lorsque **Sélect langue** est affiché, appuyez sur **OK**.
- 2. Appuyez sur  $\bullet$  ou  $\bullet$  pour sélectionner la langue souhaitée et appuyez sur **OK**. **Enregistrer...** s'affiche et la langue choisie s'affiche ensuite à l'écran.
- 3. Appuyez sur à plusieurs reprises pour quitter ce menu.

### Param. initiaux

Cette fonction vous permet de réinitialiser les paramètres de votre téléphone.

Cette fonction ne réinitialise que le téléphone, pas la base. Pour plus d'informations sur la réinitialisation de la base, reportez-vous à la page 22.

Avertissement : Réinitialisez toujours votre base avant de procéder à la réinitialisation du téléphone. Lorsque vous réinitialisez votre téléphone, le français est la langue par défaut.

- 1. Lorsque **Param. initiaux** est affiché, appuyez sur **OK**.
- 2. Saisissez votre code PIN à 4 chiffres à l'aide du clavier et appuyez sur **OK**.

0000 est le code PIN par défaut.

3. Appuyez sur **Non** pour annuler la réinitialisation.

Ou

Appuyez sur **Oui** pour confirmer la réinitialisation. **Enregistrer...** s'affiche.

Une fois la réinitialisation terminée, votre téléphone se rallume automatiquement et affiche l'écran de veille.

## Réglage base

### Changer PIN

- 1. Lorsque **Changer PIN** est affiché, appuyez sur **OK**.
- 2. Saisissez un nouveau code PIN à 4 chiffres et appuyez sur **OK**.
- 3. Saisissez ce nouveau PIN une nouvelle fois et appuyez sur **OK** pour confirmer. **Enregistrer...** s'affiche.
- 4. Appuyez sur **a** à plusieurs reprises pour quitter ce menu.

### Supp. comb.

- 1. Lorsque **Supp. comb.** est affiché, appuyez sur **OK**.
- 2. Appuyez sur  $\bullet$  ou  $\bullet$  pour sélectionner un téléphone.

désigne un téléphone enregistré auprès de votre base. désigne le téléphone que vous utilisez.

3. Appuyez sur **Arrêt** pour supprimer un téléphone.

Ou

Appuyez sur **Actif** pour conserver un téléphone.

- 4. Appuyez sur **Enreg**. **Enregistrer...** s'affiche.
- 5. Appuyez sur à plusieurs reprises pour quitter ce menu.

### Comb. prioritaire

Lorsque plusieurs combinés sont enregistrés auprès de votre base et que vous recevez un appel, la fonction Combiné prioritaire vous permet de faire en sorte que l'un des combinés sonne avant que les autres ne se mettent à sonner. Cette option n'est pas activée par défaut.

- 1. Lorsque **Comb. prioritaire** est affiché, appuyez sur **OK**.
- 2. Appuyez sur  $\bullet$  ou  $\bullet$  pour sélectionner soit **Non défini**, soit le combiné auquel vous souhaitez affecter la sonnerie prioritaire (parmi les combinés 1 à 5) et appuyez sur **OK**.
- 3. Si vous sélectionnez **Non défini**, **Enregistrer...** s'affiche. Appuyez sur **pour revenir à l'écran de veille.**

Ou

Si vous sélectionnez l'un des combinés, l'écran affiche : **Sonneries :**\_.

Saisissez le nombre de sonneries que vous souhaitez affecter au combiné avant que les autres combinés ne se mettent à sonner.

Le nombre que vous saisissez doit être compris entre 1 et 99 sonneries. Appuyez sur **pour effacer un chiffre incorrect.** 

4. **Enregistrer...** s'affiche. Appuyez sur à plusieurs reprises pour quitter ce menu.

### Param. initiaux

Cette fonction vous permet de réinitialiser les paramètres de la base.

Cette fonction ne réinitialise que la base, pas le téléphone. Pour plus d'informations sur la réinitialisation du téléphone, reportez-vous à la page 20.

- 1. Lorsque **Param. initiaux** est affiché, appuyez sur **OK**.
- 2. Appuyez sur **Oui** pour confirmer la réinitialisation. **BS défaut** et **Enregistrer...** s'affichent.

Ou

Appuyez sur **Non** pour annuler la réinitialisation.

3. Appuyez sur à plusieurs reprises pour quitter ce menu.

### Plus d'attributs

Plusieurs options sont disponibles dans ce sous-menu.

- 1. Lorsque **Plus d'attributs** s'affiche, appuyez sur **OK**.
- 2. Appuyez ensuite sur  $\bullet$  et  $\bullet$  pour afficher l'une des options suivantes :

#### **Durée flash (rappel) – à l'usage des standards**

- 3. Lorsque **Durée flash** est affiché, appuyez sur **OK**.
- 4. Appuyez sur ou pour sélectionner **80ms**, **100ms**, **230ms**, **1000ms** et appuyez sur **OK**. **Enregistrer...** s'affiche.
- 5. Appuyez sur **a** à plusieurs reprises pour quitter ce menu.

### **Durée pause (rappel) – à l'usage des standards**

- 3. Lorsque **Durée pause** est affiché, appuyez sur **OK**.
- 4. Appuyez sur  $\bullet$  ou  $\bullet$  pour sélectionner **1s**, 2s, 3s, 4s et appuyez sur **OK**. **Enregistrer...** s'affiche.
- 5. Appuyez sur **a** à plusieurs reprises pour quitter ce menu.

#### **Préfixe – à l'usage des standards**

- 3. Lorsque **Préfixe** s'affiche, appuyez sur **OK**.
- 4. Saisissez un préfixe et appuyez sur **OK**. **Enregistrer...** s'affiche.
- 5. Appuyez sur **a** à plusieurs reprises pour quitter ce menu.

#### **Interd. appel**

L'utilisation de cette fonction nécessite que vous vous soyez abonné à un service d'affichage du numéro d'appel auprès de votre opérateur réseau.

Elle vous permet d'interdire des appels entrants (jusqu'à 5 numéros).

- 3. Lorsque **Interd. Appel** est affiché, appuyez sur **OK**.
- 4. Appuyez sur **ou by** pour faire votre choix entre **Blocage 1** et **Blocage 5** et appuyez sur OK.
- 5. Composez le numéro à bloquer, puis appuyez sur **OK**. **Enregistrer...** s'affiche.
- 6. Appuyez sur à plusieurs reprises pour quitter ce menu.

## Régl. Tonalité

30 mélodies différentes sont proposées pour la sonnerie du téléphone, y compris un choix de sonneries polyphoniques et de 7 volumes différents de sonnerie (y compris silence). Votre téléphone vous permet de choisir une mélodie différente pour les appels externes et les appels internes de manière à mieux les distinguer.

Une sonnerie indépendante pour la base proposant un choix de 10 mélodies et de 6 volumes de sonnerie (dont silence) est également disponible.

Le dernier sous-menu de Régl. Tonalité vous permet de sélectionner différentes tonalités clavier :

**Tonalité touches** Permet d'activer ou de désactiver la tonalité des touches du clavier et d'en modifier le son.

- **Charg. batt** Permet d'activer un bip de confirmation lorsque le téléphone est placé correctement sur le chargeur.
- **Batterie faible** Permet d'activer un bip d'avertissement émis lorsque la batterie est faible.

### Sonnerie ext.

01 correspond à la mélodie par défaut de la sonnerie pour un appel externe, et 6 (max.) au volume de la sonnerie.

- 1. Lorsque **Sonnerie ext.** s'affiche, appuyez sur **OK**.
- 2. **Mélodie** s'affiche et la mélodie de la sonnerie activée sur le téléphone retentit.
- 3. Appuyez plusieurs fois sur  $\bullet$  ou  $\bullet$  pour afficher et entendre le choix de mélodies.
- 4. Lorsque la mélodie souhaitée s'affiche, appuyez sur **Vol**.
- 5. Appuyez plusieurs fois sur  $\bullet$  ou  $\bullet$  pour sélectionner le volume souhaité.
- 6. Appuyez sur **Enreg. Enregistrer...** s'affiche.
- 7. Appuyez sur à plusieurs reprises pour quitter ce menu.

### Sonnerie int.

02 correspond à la mélodie par défaut de la sonnerie pour un appel interne, et 6 (max.) au volume de la sonnerie.

- 1. Lorsque **Sonnerie int.** s'affiche, appuyez sur **OK**.
- 2. **Mélodie** s'affiche et la mélodie de la sonnerie activée sur le téléphone retentit.
- 3. Appuyez plusieurs fois sur  $\bullet$  ou  $\bullet$  pour afficher et entendre le choix de mélodies.
- 4. Lorsque la mélodie souhaitée s'affiche, appuyez sur **Vol**.
- 5. Appuyez plusieurs fois sur  $\bullet$  ou  $\bullet$  pour sélectionner le volume souhaité.
- 6. Appuyez sur **Enreg.**. **Enregistrer...** s'affiche.
- 7. Appuyez sur **a** à plusieurs reprises pour quitter ce menu.

### Sonnerie base

06 correspond à la mélodie par défaut de la base, et 6 (max.) au volume de la sonnerie.

- 1. Lorsque **Sonnerie base** s'affiche, appuyez sur **OK**.
- 2. **Mélodie** s'affiche et la mélodie de la sonnerie activée sur le téléphone retentit.
- 3. Appuyez plusieurs fois sur  $\bullet$  ou  $\bullet$  pour afficher et entendre le choix de mélodies.
- 4. Lorsque la mélodie souhaitée s'affiche, appuyez sur **Vol**.
- 5. Appuyez plusieurs fois sur  $\bullet$  ou  $\bullet$  pour sélectionner le volume souhaité.
- 6. Appuyez sur **Enreg. Enregistrer...** s'affiche.
- 7. Appuyez sur **a** à plusieurs reprises pour quitter ce menu.

### Son

- 1. Lorsque **Son** s'affiche, appuyez sur **OK**.
- 2. Appuyez ensuite sur  $\bullet$  et  $\bullet$  pour afficher l'une des options suivantes :

### **Tonalité touches**

Bips touches, Sonn. VIP – Son et Instr. Musical 1 sont activés par défaut.

- 3. Lorsque **Tonalité touches** s'affiche, appuyez sur **OK**.
- 4. **Bips touches** s'affiche. Appuyez sur **Arrêt** pour désactiver Bips touches.

Ou

Appuyez sur **Actif** pour l'activer.  $\sqrt{\ }$  indique que le bip touche est activé.

*Si vous sélectionnez Actif :*

Appuyez sur pour sélectionner **Ton. Tche** et sur **Changer** pour sélectionner **Mélodie** ou **Son**.

Appuyez sur pour sélectionner **Instr. Musical** et appuyez *plusieurs fois* sur **Changer** pour afficher et entendre une sélection de 7 sons instrumentaux.

- 5. Appuyez sur **Enreg.** pour confirmer vos sélections. **Enregistrer...** s'affiche.
- 6. Appuyez sur  $\bullet$  pour quitter ce menu.

#### **Tonalité de chargement de la batterie**

L'option Charg. batt est activée par défaut.

3. Lorsque **Charg. batt** s'affiche, appuyez sur **Arrêt** pour désactiver Charg. batt.

Ou

Appuyez sur **Actif** pour l'activer. *I* indique que la tonalité de chargement est activée.

- 4. Appuyez sur **Enreg.** pour confirmer. **Enregistrer...** s'affiche.
- 5. Appuyez sur **pour quitter ce menu.**

#### **Batterie faible**

L'option Batterie faible est activée par défaut.

3. Lorsque **Batterie faible** s'affiche, appuyez sur **Arrêt** pour désactiver Batterie faible.

Ou

Appuyez sur **Actif** pour l'activer. *I* indique que l'option Batterie faible est activée.

- 4. Appuyez sur **Enreg.** pour confirmer. **Enregistrer.** s'affiche.
- 5. Appuyez sur **pour quitter ce menu.**

## Régler l'heure

### Format

Votre téléphone vous permet de modifier le format de la date et de l'heure.

Le format de date par défaut est JJ/MM/AA. Le format d'heure par défaut est de 24 heures.

- 1. Lorsque **Format** s'affiche, appuyez sur **OK**.
- 2. **Format date** s'affiche; appuyez sur **OK**.
- 3. Appuyez sur  $\bullet$  ou  $\bullet$  pour sélectionner le format souhaité et appuyez sur **OK**. **Enregistrer...** s'affiche.
- 4. Appuyez sur pour sélectionner **Format heure**, puis sur **OK**.
- 5. Appuyez sur  $\bullet$  ou  $\bullet$  pour sélectionner **12 h** ou **24 h** et appuyez sur **OK**. **Enregistrer...** s'affiche.
- 6. Appuyez sur à plusieurs reprises pour quitter ce menu.

### Horl. système

L'horloge du système définit la date et l'heure de la base et vous permet de savoir quand vous avez reçu des messages SMS et des appels.

01.01.03 est la date par défaut. 00.00 est l'heure par défaut.

- 1. Lorsque **Horl. système** s'affiche, appuyez sur **OK**.
- 2. **Date** s'affiche ; saisissez la date à l'aide des touches du clavier.

Veillez à saisir la date et l'heure en respectant le format de date et d'heure que vous avez choisi.

- 3. Appuyez sur pour sélectionner **Heure** et saisissez l'heure en heures et en minutes à l'aide des touches clavier (**0 9 3 0** pour 9H30 par exemple).
- 4. Appuyez sur **Enreg.** pour confirmer. **Enregistrer...** s'affiche.
- 5. Appuyez sur **a** à plusieurs reprises pour quitter ce menu.

Heure comb.

L'horloge du téléphone définit la date et l'heure affichées à l'écran.

01.01.03 est la date par défaut. 00.00 est l'heure par défaut.

- 1. Lorsque **Heure comb.** est affiché, appuyez sur **OK**.
- 2. **Date** s'affiche ; saisissez la date à l'aide des touches du clavier.

Veillez à saisir la date et l'heure en respectant le format de date et d'heure que vous avez choisi.

- 3. Appuyez sur pour sélectionner **Heure** et saisissez l'heure en heures et en minutes à l'aide des touches clavier (**0 9 3 0** pour 9H30 par exemple).
- 4. Appuyez sur **Enreg.** pour confirmer. **Enregistrer...** s'affiche.
- 5. Appuyez sur **a** à plusieurs reprises pour quitter ce menu.

## Plus d'attributs

### Réglage réveil

03 correspond à la mélodie par défaut, et 6 (max.) au volume de la sonnerie. 00.00 est l'heure par défaut du réveil.

### **Pour régler le réveil**

- 1. Lorsque **Réglage réveil** est affiché, appuyez sur **OK**.
- 2. **Sonn. réveil** s'affiche ; appuyez sur **OK**. **Mélodie** s'affiche et la mélodie de la sonnerie activée pour le réveil retentit.
- 3. Appuyez plusieurs fois sur  $\bullet$  ou  $\bullet$  pour afficher et entendre le choix de mélodies.
- 4. Lorsque la mélodie souhaitée s'affiche, appuyez sur **Vol**.
- 5. Appuyez plusieurs fois sur  $\bullet$  ou  $\bullet$  pour sélectionner le volume souhaité pour le réveil. Appuyez ensuite sur **Enreg**. **Enregistrer...** s'affiche.
- 6. Appuyez sur pour sélectionner **Réveil Arrêt** ou **Réveil Actif**.
- 7. Appuyez sur  $\blacktriangleright$  et saisissez en heures et en minutes l'heure à laquelle vous souhaitez que le réveil sonne.

Veillez à régler l'heure en respectant le format d'heure que vous avez choisi.

- 8. Appuyez sur **Enreg. Enregistrer...** s'affiche.
- 9. Appuyez sur **a** à plusieurs reprises pour quitter ce menu.

### **Pour arrêter le réveil**

*Lorsque le réveil sonne :*

1. Appuyez sur **Stop** pour arrêter le réveil de manière permanente.

Ou

Appuyez sur n'importe quelle touche pour arrêter le réveil temporairement pendant 4 minutes. Le réveil sonne ensuite à nouveau pendant 60 secondes et s'arrête définitivement.

 $O<sub>II</sub>$ 

Si vous n'appuyez sur aucune touche pour arrêter le réveil, celui-ci s'arrête automatiquement au bout de 60 secondes. Au bout de 4

minutes, le réveil sonne à nouveau pendant 60 secondes et s'arrête après la troisième sonnerie.

### Talkie-walkie

000 est le code PIN par défaut pour l'option Talkie-walkie. 1 correspond au numéro du combiné par défaut.

#### **Mettre votre téléphone en mode talkie-walkie**

- 1. Lorsque **Talkie-walkie** s'affiche, appuyez sur **OK**.
- 2. Saisissez votre code PIN talkie-walkie à 3 chiffres à l'aide du clavier et appuyez sur **OK**.

Pour que la fonction talkie-walkie fonctionne, le même code PIN doit être défini sur les deux téléphones.

- 3. Appuyez sur **Enreg**. **Enregistrer...** s'affiche.
- 4. Appuyez sur pour afficher **Numéro comb.** et saisissez le numéro de votre téléphone.
- 5. Appuyez sur **Enreg. Enregistrer...** s'affiche.
- 6. Appuyez sur pour afficher **Mode**, puis sur **Changer** pour activer le mode talkie-walkie.

 $O<sub>II</sub>$ 

Appuyez sur **Changer** à nouveau et sélectionner **Arrêt** pour désactiver le mode talkie-walkie.

- 7. Appuyez sur **Enreg**. **Enregistrer...** s'affiche.
- 8. Appuyez sur **a** à plusieurs reprises pour quitter ce menu.

#### **Utiliser votre téléphone comme talkie-walkie**

*En mode talkie-walkie :*

- 1. Appuyez sur  $\bullet$  pour sélectionner Int.
- 2. Appuyez sur  $\bullet$  ou  $\bullet$  pour sélectionner parmi Intern 1 à Intern 5 le numéro du téléphone avec lequel vous souhaitez communiquer et appuyez sur **OK**.

Notez que vous ne pouvez communiquer qu'avec les téléphones qui sont enregistrés auprès de votre base.

3. **Chercher...** s'affiche jusqu'à ce que l'utilisateur de l'autre combiné réponde.

4. Appuyez sur **a** à plusieurs reprises pour quitter ce menu.

### **Calculatrice**

Votre téléphone vous permet d'effectuer des calculs de base.

- 1. Lorsque **Calculatrice** s'affiche, appuyez sur **OK**.
- 2. Saisissez les chiffres de votre calcul à l'aide du clavier.

Pour +, tapez *une fois* sur

Pour -, tapez *deux fois* sur .

Pour x, tapez *trois fois* sur

Pour /, tapez *quatre fois* sur  $\blacksquare$ .

Appuyez sur  $\leftarrow$  pour effacer les chiffres incorrects.

3. Appuyez sur **OK** pour calculer le total.

### Calendrier

Le calendrier de votre téléphone vous permet de vérifier une simple date ou de préciser les date et heure d'un événement pour vous le faire rappeler.

Vous pouvez même enregistrer un mémo vocal.

- 1. Lorsque **Calendrier** s'affiche, appuyez sur **OK**.
- 2. Saisissez le mois et l'année à l'aide du clavier (par exemple, **02 2004** pour février 2004). L'écran affiche automatiquement votre sélection.
- 3. Appuyez sur  $\leftrightarrow$  Vous pouvez maintenant créer un mémo (rendezvous/rappel d'une date).
- 4. Sélectionnez l'un des emplacements dits **Vide** et appuyez sur **OK**.
- 5. Appuyez à nouveau sur **OK**, puis saisissez un message mémo à l'aide du clavier (**rendez-vous client**, par exemple) et appuyez sur **OK**. **Enregistrer...** s'affiche.

Pour saisir un espace, appuyez sur 1.

6. Appuyez sur pour afficher **Réveil**, puis sur **Actif** pour activer l'alarme de rappel. *I* indique que l'alarme est activée.

Ou appuyez sur **Arrêt** pour désactiver l'alarme.

- 7. Appuyez sur pour afficher **Date**, puis sur OK et saisissez la date à laquelle vous souhaitez que l'alarme de rappel sonne.
- 8. Appuyez sur pour afficher **Heure** et saisissez l'heure à laquelle vous souhaitez que l'alarme de rappel sonne.
- 9. Appuyez sur **Enreg**. **Enregistrer...** s'affiche.
- 10. Appuyez sur pour afficher **Sonn. réveil**, puis sur **OK**.
- 11. Appuyez sur  $\bullet$  ou  $\bullet$  pour sélectionner la mélodie de l'alarme, puis sur Vol. et sur  $\bullet$  ou  $\bullet$  pour sélectionner le volume de l'alarme.
- 12. Appuyez sur **Enreg**. **Enregistrer...** s'affiche.
- 13. Appuyez sur **a** à plusieurs reprises pour quitter ce menu.

Ou

*Pratique, si vous le souhaitez, vous pouvez enregistrer un mémo vocal.*

#### **Pour enregistrer un mémo vocal**

- 14. Appuyez sur pour afficher **Mémo vocal**, puis sur **OK**.
- 15. Appuyez sur **ou v** pour sélectionner **Enregistrer**. Parlez clairement dans le microphone du téléphone pour enregistrer votre mémo. **Enregistre...** s'affiche. Appuyez sur **Stop** pour arrêter l'enregistrement.

Pour supprimer un mémo vocal, appuyez sur **Effacer**.

16. Appuyez sur à plusieurs reprises pour quitter ce menu.

Les alarmes que vous activez sont indiquées sur le calendrier par un point noir. Lorsque le point noir se situe dans la moitié supérieure de la ligne, l'événement enregistré est prévu pour la matinée. Lorsque le point noir se situe dans la moitié inférieure, l'événement est prévu pour l'après-midi.

#### **Lorsque la date que vous avez fixée arrive**

L'alarme sonne et le mémo s'affiche.

1. Appuyez sur **Stop** pour arrêter l'alarme de manière permanente et revenir à l'écran de veille.

 $O<sub>II</sub>$ 

Appuyez sur n'importe quelle touche pour arrêter l'alarme temporairement pendant 60 secondes. Au bout de 4 minutes, l'alarme sonne à nouveau pendant 60 secondes et s'arrête définitivement.

2. *Si vous avez activé un mémo vocal :* Appuyez sur **Ecouter** pour écouter le mémo vocal.

Appuyez sur **Stop** pour arrêter la lecture temporairement. Appuyez sur **Fin** pour revenir à l'écran de veille.

## Gobang (jeu)

1. Lorsque **Gobang** s'affiche, appuyez sur **OK**.

Appuyez sur **OK** pour sélectionner **Aide** si vous ne connaissez pas les règles du jeu. Appuyez sur  $\blacktriangleright$  pour parcourir les instructions. Appuyez sur **OK** pour revenir au menu.

- 2. Appuyez sur **ou v** pour sélectionner le niveau du jeu (Facile, **Normal** ou **Difficile**), puis sur **OK**.
- 3. Lorsque le jeu est terminé, appuyez sur pour quitter le menu.

### Compte à rebours

- 1. Lorsque **Compte à rebours** s'affiche, appuyez sur **OK**.
- 2. Saisissez la durée du compteur à l'aide du clavier et appuyez sur **Lancer** pour l'activer.

Appuyez sur **Stop** quand vous le souhaitez. Appuyez sur **RAZ** pour définir une nouvelle durée.

Lorsque le compteur arrive à 0, une alarme sonne. Appuyez sur **Stop** pour l'arrêter ou attendez 20 secondes pour qu'elle s'arrête automatiquement.

### Chronomètre

1. Lorsque **Chronomètre** s'affiche, appuyez sur **OK**.

*Options possibles lorsque vous utilisez le chronomètre :*

Appuyez sur **Lancer** pour démarrer le chronomètre.

Appuyez sur **Pause** pour suspendre le chronomètre et sur **Lancer** pour reprendre.

Appuyez sur **Stop** pour arrêter le chronomètre.

Appuyez sur **RAZ** pour remettre le chronomètre à 0.

## Service Présentation du Numéro et du Nom

#### **Important**

L'utilisation de cette fonction nécessite que vous vous soyez abonné à ce service. Pour souscrire à ce service, contactez votre agence France Télécom.

Si vous êtes abonné au service Présentation du numéro, le numéro du correspondant s'affiche sur le téléphone dès que ce dernier sonne (sauf si le numéro est secret) et vous permet de savoir qui appelle avant de décrocher.

Si votre téléphone trouve un numéro correspondant exactement à l'une des fiches de votre répertoire, le nom de votre correspondant s'affiche alors à la place du numéro.

Si vous êtes abonné au service Présentation du nom, le nom et prénom de votre correspondant s'affiche sur le téléphone dès que ce dernier sonne (sauf si le numéro est secret) et vous permet de savoir qui appelle avant même d'avoir décroché.

Si vous manquez l'appel, le numéro de téléphone de votre correspondant est stocké dans le journal.

Si vous manquez l'appel, le numéro de téléphone de votre correspondant est stocké dans le journal.

#### **Numéro de téléphone non disponible**

Parfois, le numéro d'appel n'apparaît pas. Dans ce cas, l'écran affiche un message explicatif (**ID SECRET**, **NON DISPONIBLE** ou **INTERNATIONAL**, par exemple).

### Le journal

Le journal stocke le détail des 50 derniers appels reçus. Lorsqu'un appel reçu reste sans réponse, les témoins lumineux bleus du téléphone et de la base clignotent rapidement pour vous en informer et l'icône  $\blacksquare$  apparaît à l'écran.

Lorsque le journal est plein, tout nouvel appel remplace le plus ancien appel enregistré. Chaque numéro stocké peut contenir au maximum 24 chiffres, et chaque nom 16 caractères.

Si vous n'avez que des nouvelles entrées dans le journal, **Nouveau msg journal** s'affiche.

Si vous avez des nouvelles entrées dans le journal des appels reçus ainsi que des nouveaux messages SMS, c'est le message **Nouveau msg** qui s'affiche.

Une fois les messages consultés, les témoins lumineux bleus cessent de clignoter.

### **Accéder au journal**

1. *Si vous avez uniquement des nouvelles entrées dans le journal des appels reçus :*

Appuyez sur  $\blacksquare$  pour afficher le journal des appels reçus.

*En mode veille ou si vous avez des entrées dans le journal des appels* 

*reçus ainsi que des messages SMS :*

Appuyez sur  $\bullet$  ; l'écran affiche :

Exemple : **Journal (6/20)** Le journal compte 20 entrées au total, dont 6 sont de nouvelles entrées. **SMS** (2/10) Le journal compte 10 entrées au total, dont 2 sont de nouvelles entrées.

Quand **Journal** est sélectionné, appuyez sur **OK**.

- 2. Appuyez plusieurs fois sur  $\bullet$  ou  $\bullet$  pour parcourir les différentes entrées.
- 3. Appuyez sur **Option**, **Détails** s'affiche, et sélectionnez **OK**. L'écran indique le nom du correspondant, son numéro de téléphone ainsi que la date et l'heure de réception de l'appel.

*Lorsque l'écran affiche le détail de l'entrée :*

Appuyez sur **OK** pour composer le numéro correspondant à cette entrée.

Appuyez sur **pour revenir à l'écran Journal**.

Appuyez plusieurs fois sur  $\bullet$  ou  $\bullet$  pour consulter le détail des autres entrées.

4. Appuyez sur **pour quitter ce menu.** 

### **Pour supprimer une fiche**

*Lorsque l'entrée que vous souhaitez supprimer s'affiche :* 

- 1. Appuyez sur **Option**, puis sur pour afficher **Effacer** et sélectionnez **OK**. **Effacer...** s'affiche.
- 2. Appuyez sur  $\bullet$  pour quitter ce menu.

#### **Enregistrer une entrée dans le répertoire**

*Lorsque l'entrée que vous souhaitez enregistrer s'affiche :*

- 1. Appuyez sur **Option**, puis sur **v** pour afficher **Enreg. ds rép** et sélectionnez **OK**.
- 2. Appuyez sur  $\bullet$  ou  $\bullet$  pour sélectionner le type de numéro et appuyez sur **OK**.
- 3. *Si le nom correspondant au numéro est déjà stocké :* Le numéro et le nom de l'émetteur de l'appel s'affichent, appuyez sur OK pour enregistrer. **Sauvegarde...** s'affiche.

*Si le nom correspondant au numéro n'est pas stocké :* Le numéro de l'émetteur de l'appel s'affiche. Saisissez un nom à l'aide du clavier et appuyez sur **OK**. **Sauvegarde...** s'affiche.

4. Appuyez sur à plusieurs reprises pour quitter ce menu.

#### **Supprimer toutes les fiches du journal**

*Lorsque le journal est affiché :*

- 1. Appuyez sur  $\triangledown$  pour aller à la fin du journal des appels reçus et afficher **Effacer tout**, puis sélectionnez **OK**. **Effacer ttes fiches ?** s'affiche.
- 2. Appuyez sur **Oui** pour confirmer. **Effacer...** s'affiche.

Ou

Appuyez sur **Non** pour annuler la suppression.

3. Appuyez sur **a** à plusieurs reprises pour quitter ce menu.

## Service Signal d'Appel\*

1. Pour répondre à un second appel, appuyez sur **Prend.** lorsque vous entendez la tonalité Signal d'appel.

*Pour passer d'un correspondant à l'autre :*

Appuyez sur pour afficher **Chg appelant** et appuyez sur **OK**.

L'utilisation de ce service nécessite que vous vous soyez abonné. Pour souscrire à ce service, contactez votre agence France Télécom.

## Service Mini Message (SMS)

Important

L'utilisation de cette fonction nécessite que vous soyez abonné au service. Pour souscrire à ce service, contactez votre agence France Télécom. Reportez-vous page 42 pour plus d'informations sur les numéros des centres de services.

Votre DB3 est compatible SMS : il vous permet d'envoyer et de recevoir des messages SMS d'un téléphone portable à un autre téléphone compatible SMS.

Le menu SMS comporte les sous-menus suivants :

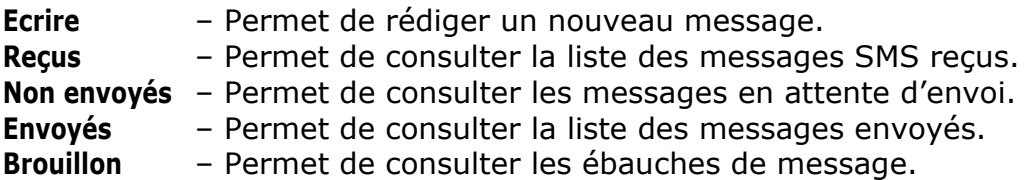

### Lire un nouveau SMS

Lorsque vous recevez un nouveau SMS, les témoins lumineux bleus du téléphone et de la base clignotent rapidement pour vous en informer et l'icône  $\blacksquare$  apparaît.

Une fois les messages consultés, les témoins lumineux bleus cessent de clignoter.

1. Si vous avez uniquement des nouveaux SMS, le message **Nouveau msg SMS** s'affiche.

Appuyez sur  $\bullet$ .

Ou

Si vous avez des nouveaux messages SMS ainsi que des nouvelles entrées dans le journal des appels reçus, c'est le message **Nouveau msg** qui s'affiche.

Appuyez sur  $\bullet$ ; l'écran affiche :

Exemple : **Journal (3/6)** Le journal compte 6 entrées au total,

3 d'entre elles étant nouvelles.

**SMS** (2/4) Vous avez reçu 4 messages au total, dont 2 sont nouveaux.

Appuyez sur pour sélectionner **SMS**, puis sur **OK**.

- 2. Le détail de l'émetteur du premier message SMS s'affiche. Appuyez sur  $\bullet$  ou  $\bullet$  pour parcourir la liste.
- 3. Appuyez sur **Lire** pour afficher le contenu d'un message sélectionné.
- 4. Appuyez sur à plusieurs reprises pour quitter ce menu.

Pour accéder à l'une des options du menu SMS lorsque le téléphone est en mode veille

- 1. Appuyez sur  $\bullet$ .
- 2. Appuyez sur pour sélectionner **SMS**, puis sur **OK**.
- 3. Appuyez sur  $\bullet$  ou  $\bullet$  pour afficher l'option de sous-menu souhaitée.

*Suivez la procédure ci-dessous :*

#### **Ecrire un nouveau message**

- 1. Quand **Ecrire** est sélectionné, appuyez sur **OK**.
- 2. Saisissez le message à l'aide du clavier et appuyez sur **OK**. **Numéro :** s'affiche.

**Besoin d'aide pour saisir un message ?** Reportez-vous à la liste des caractères page 12.

3. Composez le numéro auquel vous souhaitez envoyer le message, puis appuyez sur **OK**.

*Ou pour envoyer le message à un numéro enregistré dans le journal ou le répertoire :*

Appuyez sur **Option**, affichez **Journal** ou **Répertoire**, appuyez sur **OK** et sélectionnez le numéro souhaité avant d'appuyer à nouveau sur **OK** pour confirmer.

Pour plus d'informations sur le journal ou le répertoire, reportez-vous respectivement à la page 34 ou 13.

4. Appuyez sur **Envoi** pour envoyer. **SMS Transmission...** et **a** s'affichent.

Ou

Appuyez sur **Enreg.** pour enregistrer le message dans **Brouillon** et l'envoyer ultérieurement. **Enregistrer...** s'affiche.

### Boîte de réception

**Pour quitter le menu à tout moment**

Appuyez plusieurs fois sur

- 1. Quand **Reçus** est sélectionné, appuyez sur **OK**.
- 2. Appuyez sur  $\bullet$  ou  $\bullet$  pour parcourir la liste des messages reçus.

L'icône indique qu'un message n'a pas encore été lu. L'icône  $\bigcirc$  indique qu'un message a déjà été lu.

3. *Lorsque le message souhaité s'affiche :*

Appuyez sur **Lire** pour lire le message. Appuyez sur **Détails** pour afficher le détail de l'émetteur du message.

4. Appuyez sur **a** à plusieurs reprises pour quitter ce menu.

Ou

Avec l'une des options de menu ci-dessus, appuyez sur **Option** pour afficher la liste des options de menu supplémentaires.

#### **Options de menu supplémentaires :**

1. Appuyez sur  $\bullet$  ou  $\bullet$  pour sélectionner l'une des options suivantes :

#### **Pour supprimer un message :**

- 2. Sélectionnez **Effacer** et appuyez sur **OK**.
- 3. Appuyez sur **Oui** pour confirmer la suppression ; **Effacer...** s'affiche. Ou

Appuyez sur **Non** pour annuler la suppression.

#### **Pour répondre au message**

- 2. Sélectionnez **Répondre** et appuyez sur **OK**.
- 3. Saisissez votre message à l'aide du clavier et appuyez sur **OK**.
- 4. Le numéro de l'émetteur du message auquel vous répondez s'affiche ; appuyez sur **OK**.
- 5. Appuyez sur **Envoi** pour envoyer le message. **SMS Transmission...** et s'affichent.

#### **Pour rappeler l'émetteur d'un message**

2. Sélectionnez **Rappel** et appuyez sur **OK**. Le numéro de l'émetteur du message s'affiche ; appuyez sur **OK** pour composer le numéro.

#### **Pour enregistrer le numéro de l'émetteur du message dans le répertoire**

- 2. Sélectionnez **Enreg. ds rép** et appuyez sur **OK**.
- 3. Appuyez sur  $\bullet$  ou  $\bullet$  pour sélectionner le type de numéro et appuyez sur **OK**.
- 4. Saisissez le nom du correspondant à l'aide du clavier et appuyez sur **OK**. **Enregistrer...** s'affiche.

#### **Pour transférer le message vers un autre numéro**

- 2. Sélectionnez **Suivant** et appuyez sur **OK**.
- 3. Saisissez le numéro de téléphone vers lequel vous souhaitez effectuer le transfert et appuyez sur **OK**.

Ou

Appuyez sur **Option**, affichez **Journal** ou **Répertoire**, appuyez sur **OK** et sélectionnez le numéro souhaité avant d'appuyer à nouveau sur **OK** pour confirmer.

Pour plus d'informations sur le journal ou le répertoire, reportez-vous respectivement à la page 34 ou 13.

4. Appuyez sur **Envoi. SMS Transmission...** et **a** s'affichent.

### Messages non envoyés, messages envoyés et brouillons

**Pour quitter le menu à tout moment** Appuyez plusieurs fois sur

- 1. Sélectionnez la boîte de messages souhaitée (**Non envoyés**, **Envoyés** ou **Brouillon**) et appuyez sur **OK**.
- 2. Appuyez sur  $\bullet$  ou  $\bullet$  pour parcourir la liste des noms/numéros correspondant aux messages.

*Une fois le message souhaité affiché, vous pouvez sélectionner les options suivantes :*

3. Appuyez sur **Détails** pour afficher le détail du destinataire ainsi que les date et heure auxquelles le message a été créé.

Pour supprimer le message, appuyez sur **Effacer**, puis sur **Oui** pour confirmer la suppression. **Effacer...** s'affiche.

Ou

Appuyez sur **Lire** pour lire le message. *Lors de la lecture d'un message, la liste des options de menu est plus grande.* 

#### **Options de menu supplémentaires**

1. Appuyez sur **Option**, puis sur  $\blacktriangledown$  pour sélectionner l'une des options suivantes.

**Pour modifier le message avant de l'envoyer**

- 2. Sélectionnez **Editer SMS** et appuyez sur **OK**.
- 3. Utilisez  $\leftarrow$  pour supprimer les caractères incorrects, puis saisissez les caractères appropriés à l'aide du clavier et appuyez sur **OK**.
- 4. Le numéro s'affiche ; utilisez  $\leftrightarrow$  pour supprimer les chiffres non voulus, puis saisissez les chiffres appropriés à l'aide du clavier et appuyez sur **OK**.
- 5. Appuyez sur **Envoi SMS** pour envoyer. **SMS Transmission...** et s'affichent lors de la transmission.

Ou

Appuyez sur **Enreg** pour enregistrer le message dans **Brouillon** et l'envoyer ultérieurement. **Enregistrer...** s'affiche.

#### **Pour envoyer le message :**

- 2. Sélectionnez **Editer SMS** et appuyez sur **OK**. Le numéro du destinataire s'affiche ; appuyez sur **OK** pour confirmer.
- 3. Appuyez sur **Envoi** pour envoyer le message. **SMS Transmission...** et s'affichent lors de la transmission.

#### **Pour supprimer le message :**

- 2. Sélectionnez **Effacer SMS** et appuyez sur **OK**.
- 3. Appuyez sur **Oui** pour confirmer la suppression ; **Effacer...** s'affiche. Ou

Appuyez sur **Non** pour annuler la suppression.

### Centre Service

#### Important

L'utilisation de la fonction SMS nécessite que vous soyez abonné au service SMS auprès de votre opérateur.

Les numéros des centres de services recommandés sont enregistrés dans votre téléphone.

Toutefois, si vous changez d'opérateur, ce sera à vous de modifier les numéros des centres de services correspondants. Contactez notre assistance en cas de question.

- 1. Appuyez sur  $\bullet$ .
- 2. Appuyez sur pour sélectionner **Centre Service**, puis sur **OK**.
- 3. Appuyez sur  $\bullet$  ou  $\bullet$  pour sélectionner **Centre SMS 1** et modifier le numéro du centre de services ENVOI conformément aux instructions de l'assistance et appuyez sur **OK**.

Ou

Sélectionnez **Centre SMS 2** pour modifier le numéro du centre de services RECEPTION conformément aux instructions de l'assistance et appuyez sur **OK**.

## Sécurité et utilisation générale

- Utilisez uniquement l'alimentation électrique fournie avec votre téléphone. L'utilisation d'une alimentation non autorisée annule votre garantie et risque d'endommager le téléphone.
- Ne pas utiliser le téléphone dans les endroits humides (salle de bain, par exemple).
- Utiliser uniquement des piles rechargeables du même type que celle fournie. Ne pas utiliser de piles non rechargeables.
- En France, composer le 112 pour joindre les urgences. Ce numéro est injoignable en cas de coupure de courant. S'assurer d'avoir d'autres moyens de les appeler.
- Ne pas jeter les piles avec les déchets ménagers. Votre mairie vous indiquera comment vous en débarrasser.
- Ne pas exposer les piles au feu, à l'eau, à des substances explosives ou à toute autre condition dangereuse. Vous pourriez provoquer une explosion ou une émanation de gaz hautement toxique.
- Les signaux radio transmis entre le téléphone et la base peuvent interférer avec les prothèses auditives.
- Il est recommandé de demander conseil à un expert médical qualifié avant d'utiliser le téléphone à proximité d'équipements d'urgences ou de soins intensifs ou lorsque l'utilisateur possède un stimulateur cardiaque.
- Nettoyer l'équipement avec un chiffon humide. Le nettoyer avec un chiffon sec pourrait provoquer une décharge statique.
- Pour ne pas endommager l'appareil, ne pas vaporiser de nettoyant liquide directement sur le produit ou utiliser de matière à polir.
- Ne pas exposer le téléphone directement au soleil. Le téléphone peut parfois être endommagé en cas de tempête ou de variation de puissance. Veiller à éteindre le téléphone et à le débrancher en cas d'orage. La garantie ne couvre pas ce type de dommage.
- Ce téléphone fonctionne sur multifréquence à deux tonalités et utilise le rappel avec pause minutée. Son utilisation est prévue uniquement en France sur les lignes directes et les standards compatibles.
- L'indice d'équivalence de la sonnerie de ce téléphone est indiquée sur la base. Le nombre total sur une ligne téléphonique ne doit pas dépasser 4.
- DBTEL affirme par la présente que ce modèle répond aux exigences essentielles et autres dispositions annexes de la directive RTTE 1999/5/CE.

 $\mathsf{\Gamma}\mathsf{\in}$ 

La Déclaration de conformité est publiée sur notre site Web sous www.dbtel.co.uk

- Ce modèle a une portée de 300 mètres à l'extérieur et de 50 mètres en intérieur. Toutefois, cette distance peut être réduite en fonction des conditions de l'endroit où vous vous trouvez.
- Si vous rencontrez des problèmes avec le téléphone, vérifiez les éléments suivants avant d'appeler l'assistance :

La base est branchée dans la prise secteur et bien allumée. Le téléphone est allumé et les piles sont chargées. Le cordon de raccordement téléphonique est bien branché. Vous êtes dans le rayon de réception de la base. Vous n'avez pas désactivé le volume de la sonnerie.

Si le problème persiste, contactez notre assistance. L'assistance DBTEL est joignable au  $\bigcirc$  N° Indigo 0820 018 178 (0,12 euros / minute) du lundi au vendredi de 9H30 à 13H00 et de 14h00 à 17H30.

Manuel d'utilisation DB3 FR Version 01: 03.04. **2003 © DBTEL International (Europe) Ltd. Tous droits réservés.**